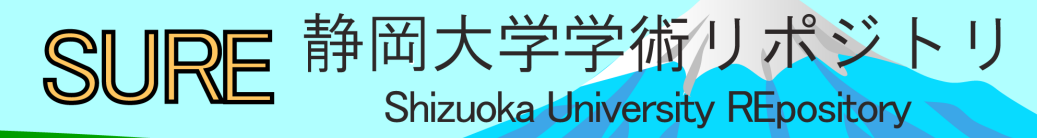

COVID-19に対する社会的経済的レジリエンス : Rの学習(2)

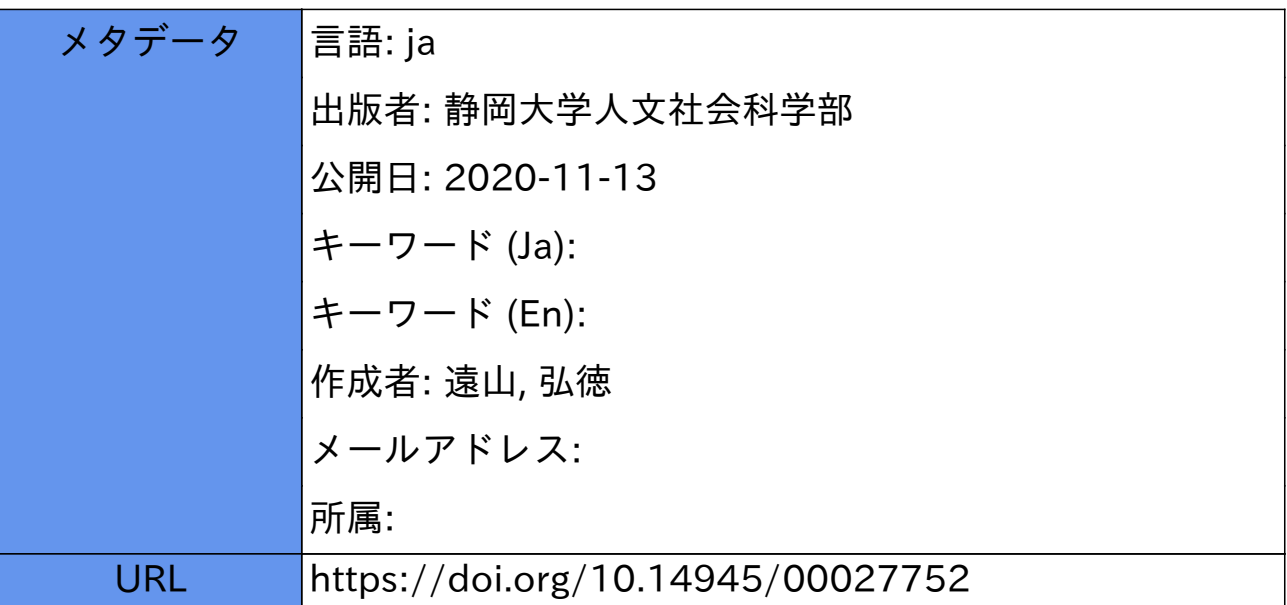

資 料

# COVID-19に対する社会的経済的レジリエンス – Rの学習⑵

# 遠 山 弘 徳

## Ⅰ.パズル

以下の図1は, 2020年5月1日時点でのCOVID-19による死者数トップ100カ国について, y軸 に死亡者数,x軸に確認感染者数(いずれも対数表示)をとった散布図です。あわせて2017年更新 のThe BCG World AtlasにもとづきBCG接種の有無を示しています。これは対数表示ですから, アメリカ(USA),イタリア(ITA),フランス(FRA),スペイン(ESP),イギリス(GBR)といった国 の感染者数,死亡者数がいかに爆発的に増加しているかが分かります。

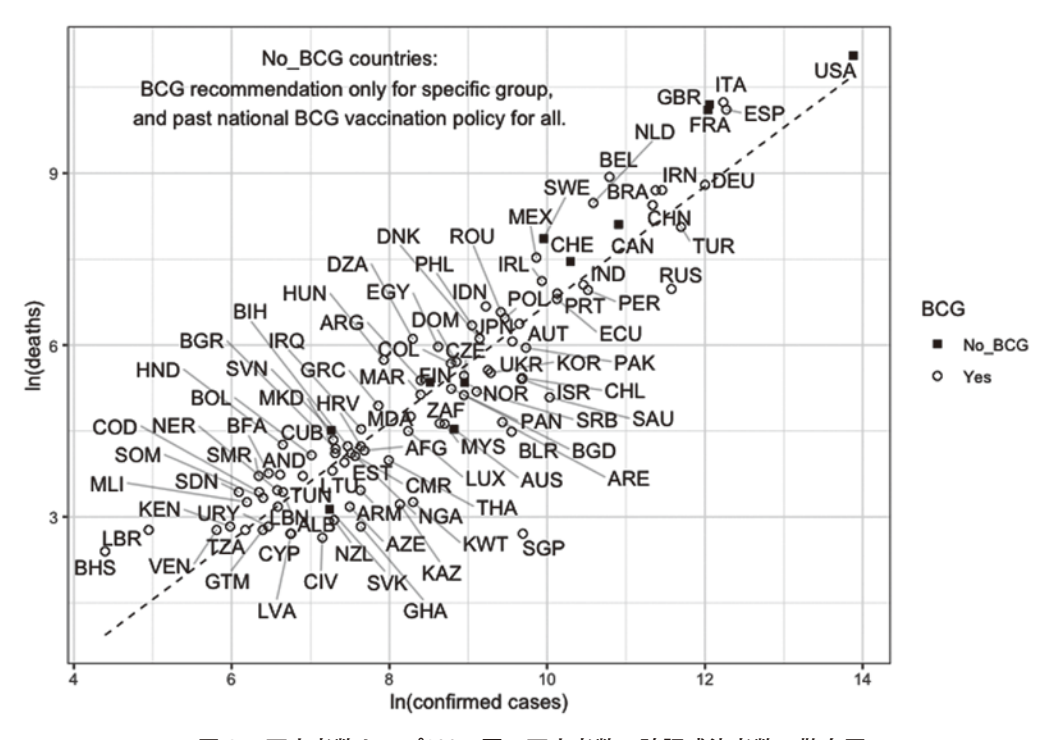

図1 死亡者数トップ100ヵ国の死亡者数・確認感染者数の散布図

注. 人口100万人以下の国·地域は除外してある. 点線の直線は回帰線. No BCG国は特定グループにのみBCG接種が推奨 されている国と過去に全国的なBCG接種を実施していた国である.

この図1を見ると,第1に,確認感染者数および死亡者数の増加に大きな相違が見られること に気づきます。さらに,第2に,感染者数の増加と死亡者数の増加は―当然のことですが―相関 しています。それでも,確認感染者から予測される死者数(回帰線)を基準に考えると,感染者数 に対して大幅に死亡者数を生み出している国(回帰線を上回る国)とそれを大幅に下回っている国 (回帰線を下回っている国)が存在することがわかります。たとえば,ベルギー(BEL),イタリア (ITA),スペイン(ESP),フランス(FRA),イギリス(GBR)は感染者数の増加に比べて死亡者が多 く,他方,ロシア(RUS),トルコ(TUR),シンガポール(SGP)等は感染者数の上昇に比べ死者が 下回っています。

このように確認感染者数と死亡者数の増加,および確認感染者数に対する死亡者数をみると各 国で大きな相違が観察されます。感染者数の確認―PCR検査の違い―に問題があるものの,これ はパズルです(e.g., Bayer and Kuhn, 2020)。こうした違いを説明するために,たたとえばBCG仮説 も提起されています(Miller, et.al., 2020)。図1にはBCG接種の有無も示されていますが,全国的 な接種の有無が確認感染者数・死者数の増加の違いを生み出しているようには見えません(ここで はBCGの種類は考慮されていません)。あるいは両親と同居する生産年齢人口比が対感染者死亡 率と関連していることが示されています(Bayer and Kuhn, 2020)。

各国の相違を説明するために,いろいろな要因をあげることができるかもしれません。しかし, ここでは単一の要因からアプローチするのではなく、さまざまな要因を考慮し、このパズルにア プローチしたいと思います。つまり,さまざまな指標を総合し,各国の違いを探ることにします。 言わば,COVID-19に対する社会経済的レジリエンス (resilience)を尺度する指標を作成する試み です。

#### Ⅱ.社会経済的レジリエンスの比較

COVID-19に対する社会経済の抵抗力(resilience)が高ければ,感染者数の増加は抑えられるか もしれません。さらに,感染者が増加しても,死者は抑えられるかもしれません。他面,そうし た社会経済的抵抗力が弱ければ,感染者数,死者数の増加を食い止めることはとても難しくなる かもしれません。こうした社会経済的レジリエンスは社会経済のさまざまな要因の複合と言える でしょう。したがってそれは,さまざまな,複数の指標の情報を総合することによって表現され ます。このため,さまざまな指標の情報を要約する,主成分分析という手法を使って社会経済的 レジリエンス指標を作成することにします。

#### Ⅱ.1.次元の縮少―主成分分析

最初に,簡単に主成分分析を説明しておきましょう(主成分分析の詳細については,たとえば中 山, 2011を参照)。図2に示されている表を見て下さい。このテーブルは63行×12列からなります。 列が変数を示し,行が各国の観察値を示しています。第1列のiso2c変数は国名の2文字コード, 第2列の変数countryは国名です。実際のデータはそれ以下の列になります。したがって実際の観 察値が入った変数は10列ということになります。

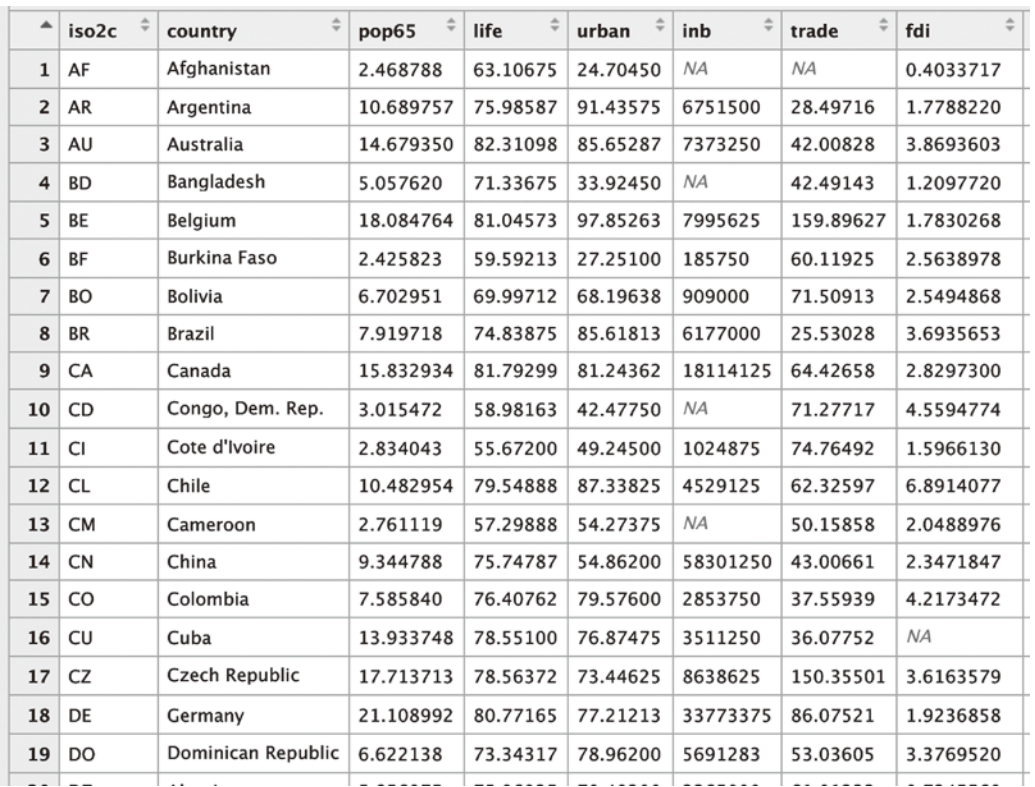

図2 サンプルデータ

データの出所:世界銀行WDI.

いま,各国を1つの変数pop65―全人口に占める65歳以上人口比率―で表現してみましょう(図 3)。これは,1つの変数―65歳以上人口―を基準に各国を比較することになります。とても簡単 に各国の特徴を理解できると思います。たとえば,日本,イタリア,ドイツといった国は高齢化 率が高く,逆に,タイのような新興国は比較的高齢化が進んでいない,と特徴づけることができ ます。

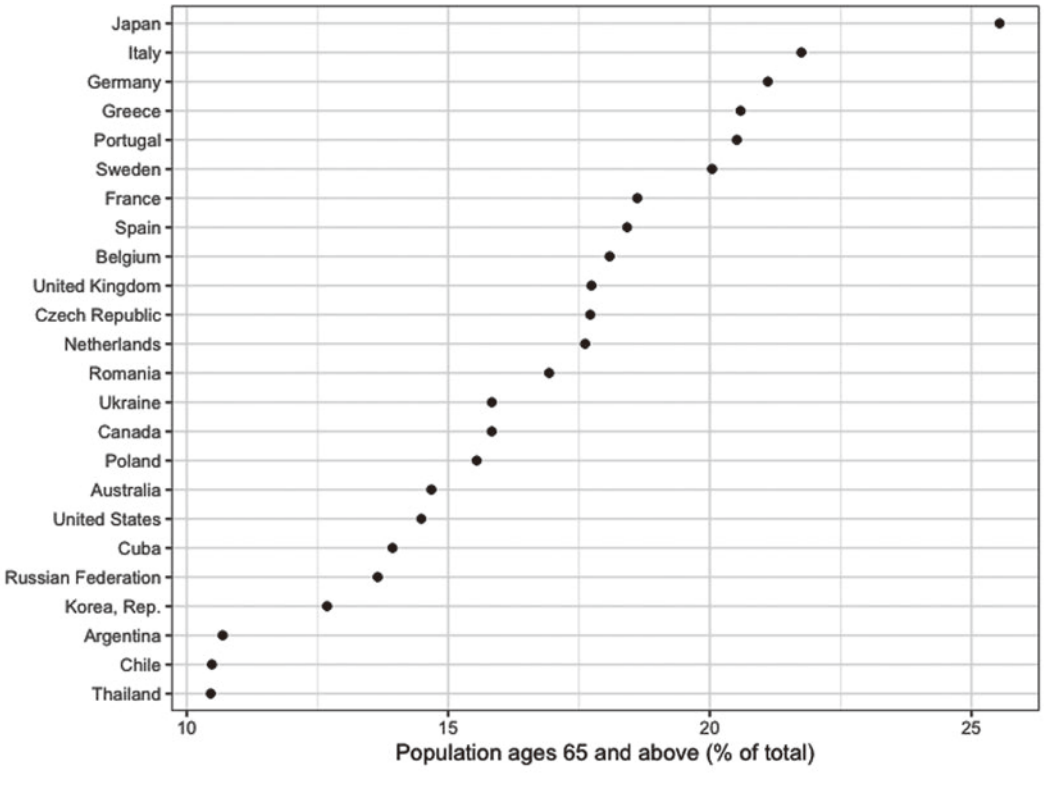

図3 1変数による各国の表現

注.サンプル経済中,総人口に占める65歳以上人口が10%を超える経済についてのみ表示.

さらに,各国を最初の2つの変数で表現してみましょう。つまり,2つの変数―pop65とlife変 数―によって各国の特徴を理解しようとする試みです。y軸は平均寿命,x軸は図3と同じく65歳 以上人口比率を示しています。

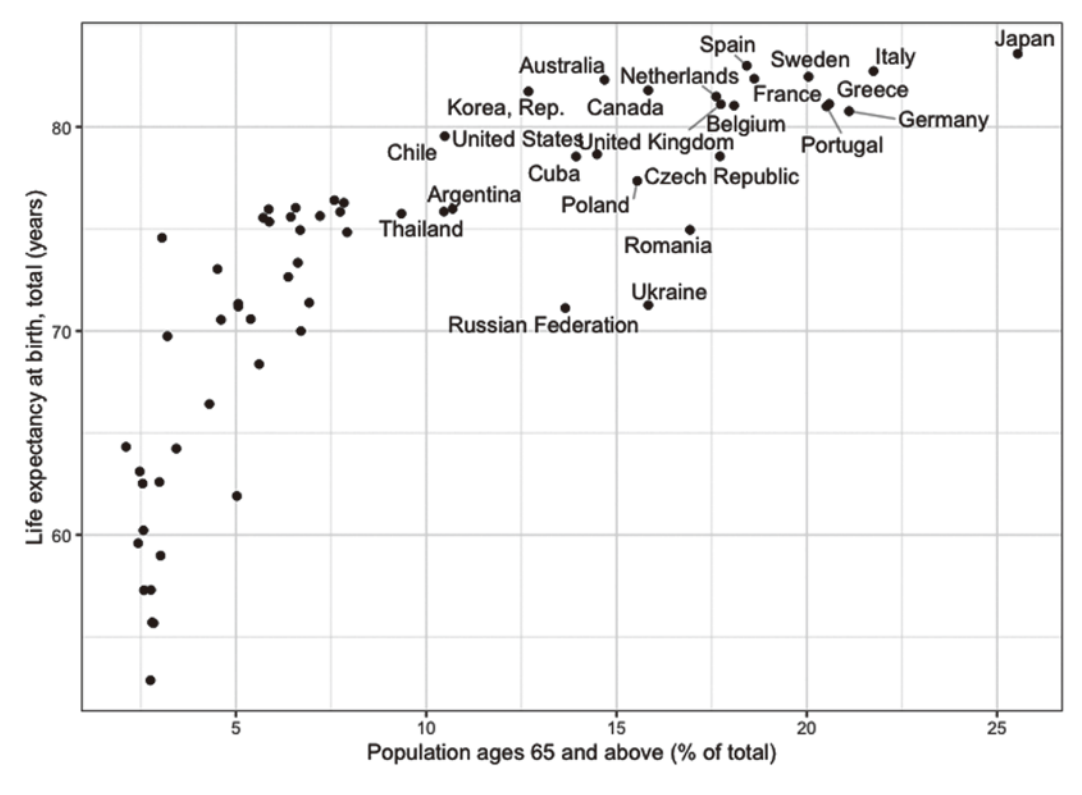

図4 2変数による各国の表現 注.65歳以上人口比率が10%超える国についてのみ国名を表示.

この図4をみると、図3と同じように、各国を2つの変数で比較し、各国の特徴を理解するこ とができます。たとえば,高齢化率が高い国は寿命も長いといった特徴を見出すことができます。 それでは3つの変数の場合はどうでしょうか。次の図5を見てください。今度は,65歳以上人

口比率,平均寿命および都市人口比率の3つの変数によって各国を表現しています。図3,4に比 べ,一目見ただけでは各国の特徴をとらえることは難しくなります。

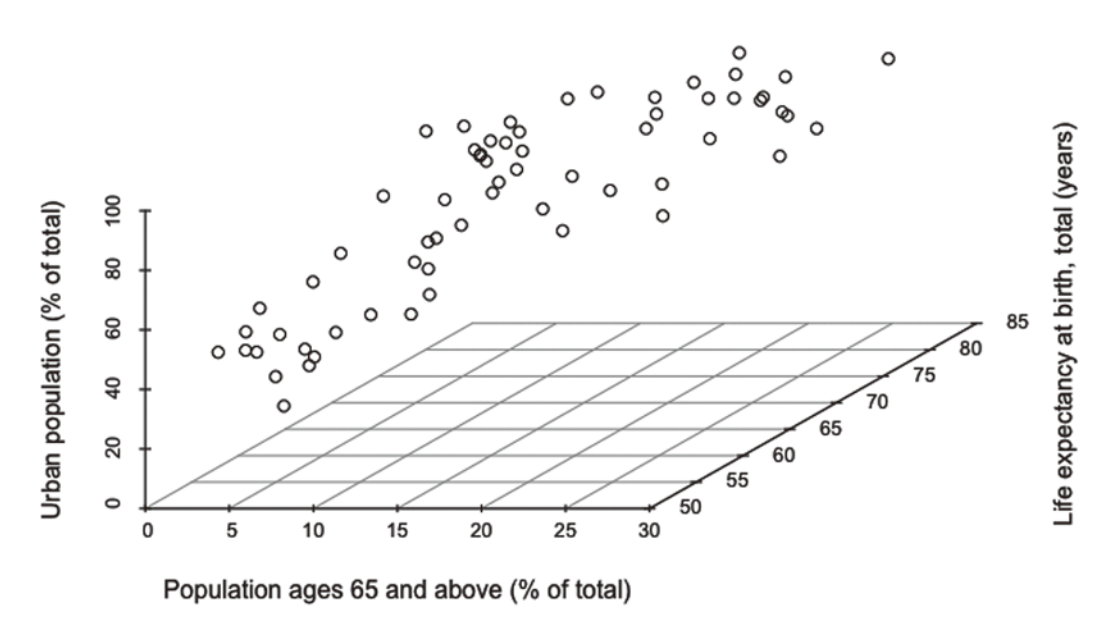

図5 3変数による各国の表現:3次元プロット 注.x軸は65歳以上人口比率,y軸は平均寿命,z軸は都市人口比率を示す.空間中の○は各国を示す.

2次元から3次元の空間へと移っただけでも、理解が難しくなるのに、さらに変数が増え、4 次元, 5次元…(グラフでは表現できませんが)へと次元が増えていくと, もはや各国を比較し, その特徴を捉えることは不可能となります。そこで4次元,5次元…の空間の特徴(情報量)をもっ とも良く要約したものがあれば,とても便利です。そうした要約されたものが主成分と呼ばれま す。主成分分析とは要約したものを探す手法だと言えます。

技術的に言えば,主成分分析のアルゴリズムは,データの分散―ばらつきが各国の特徴・違い を表現します―がもっとも大きいベクトルを探し出します。このベクトルはデータの中でより多 くの情報を含んでおり,第1主成分と呼ばれます。次に第1成分と直交する方向からふたたび分 散の大きいベクトル―次に情報量の多い第2主成分―を探し出します。

#### Ⅱ.2. レジリエンス指標作成のためのデータ

それではCOVID-19に対する社会経済の抵抗力を考えてみましょう。ざっと考えただけでも,大 きくは4種類の指標グループを考えることができます。

第1に,医療支出,医療従事者数,病床数,医師・看護師の数といった社会の医療インフラで す。第2に,国内において人々が相互に接触する可能性の程度です。これには人口密度,都市化 などをあげることができます。第3に,対外的な接触の程度です。ここではインバウンドや貿易 の大きさといった経済要因を考えることができます。第4に,高齢者比率,平均寿命といった

COVID-19に対する脆弱性に関わる指標です。

もちろん,これ以外にも清潔さを好む国民性など文化的要因,ロックダウン政策の実行可能性 ―政府への信頼―なども考えることができるでしょう。たとえば,Bayer and Kuhn(2020)は世代 間の結びつき―家族内の同居―を主要な説明要因とし,死亡者・感染者比率の国際比較を行って います。しかし,ここでは学習目的を考え,こうした要因は省略しておきます。

それではこうした多くの指標を使ってCOVID-19に対する各国の社会経済的な抵抗力を総合的 に示す要約指標を作成しましょう。このために最初に,WDIパッケージを使って世界銀行のデー タベースから以下のデータをダウンロードします。対象サンプル国は死者トップ100の国(ただし, 人口1000万人未満は除外),期間は2011~2018年です。

ここで利用する指標は以下のとおりです。指標の説明の後の記号はWDIにおいて与えられた変 数名です(たとえば,SH.MED.BEDS.ZS)。WDIの変数名は長いので本資料においては,簡単な変 数名に変更しています(たとえば、beds, surgical等, 斜字体で表示)

医療インフラ

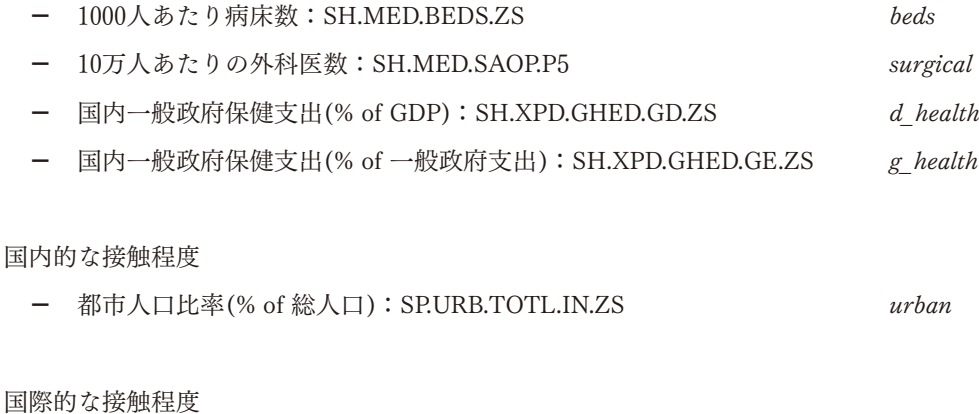

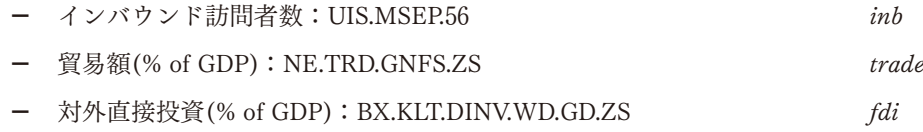

#### 脆弱性

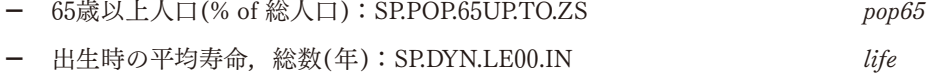

それではこうした指標をダウンロードすることにしましょう。主な手順は以下の通りです。

 $-31-$ 

- 1. ジョン・ホプキンス大学CSSEからCOVID-19のデータを取得し、死者数トップ100の国 を抽出
- 2. 世界銀行WDIから死者数トップ100の国について,上の指標をダウンロード
- 3. ダウンロードした世銀データの結合とデータの整理
- ⑴ COVID-19のデータの取得と死者数トップ100の国を抽出

最初に,COVID-19のデータをジョン・ホプキンス大学CSSEのGitHubサイトからダウンロー ドする必要がありますが,データを整理された形でダウンロード可能にする便利なパッケージ tidycovid19が開発されています。このパッケージを利用してダウンロードします。

このパッケージは開発者Joachim Gassen氏のGitHubサイトから直接取得する必要があります。 GitHub上のRパッケージをインストールするためには、remotesパッケージを使います。そこで まずコンソール上に次のように入力し,remotesをインストールします。

install.packages("remotes")

次に、remotesを使ってtidycovid19パッケージをインストールします。次のように入力してくだ さい。

remotes::install\_tidycovid19

次に、スクリプトに移り、tidycovid19を利用するために次のように入力します。

library(tidycovid19)

これでtidycovid19が利用可能となりました。それでは同パッケージのdownload\_jhu\_csse\_covid19\_ data()関数を使ってデータをダウンロードし、それをオブジェクトcovidに容れます。

covid <- download\_jhu\_csse\_covid19\_data()

これでデータが取得できました。head(covid)やView(covid)を使ってcovidの中を確認してみて ください。次に死者数ランキングにもとづき,トップ100カ国を抽出します。

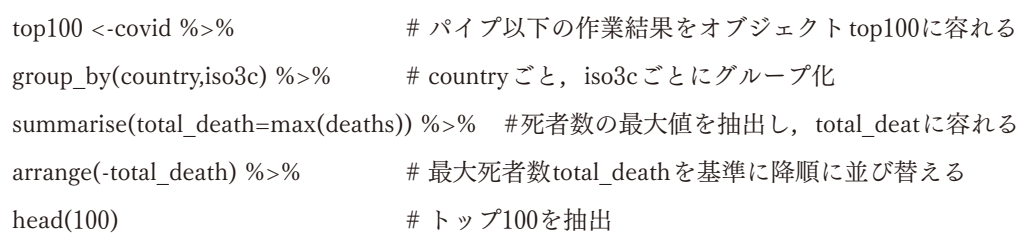

ジョン・ホプキンス大学のデータではアメリカの国名は "US" と表示されています。後で世銀 のデータを利用するために,"United States" に置き換えておきます。データフレームtop100の第 1行,第1列目には"US"が入っています。そこで次のように入力し,入れ代えます。

top100 $[1, 1]$  < "United States"

世銀WDIから死者数トップ100の国の指標をダウンロードしますが、そのさい、top100の1列 目に入っている国名を利用します。しかし,RパッケージWDIを使って世銀の指標をダウンロー ドするさい,国名は2文字(もしくは3文字)の国コード表記を利用しなければなりません。そこ でRパッケージcountrycodeを使って,top100の1列目の通常の国名表記を2文字の国コードに変 更し、その列だけを抽出し、iso2に入れます。

iso2 <- countrycode(top100[[1]],origin=ʻcountry.name',destination= ʻiso2c')

これで死者数トップ100の国についてのみ世銀WDIから指標をダウンロードする準備ができま した。いくつかに分けてダウンロードし,適当な名前をつけたオブジェクトに容れておきます。 データの期間はすべて期間は2011年~2018年です。

最初に,医療インフラ関係の指標をダウンロードし,それをinfraに容れます。

infra <- WDI(country = iso2, indicator = c("SH.MED.BEDS.ZS", "SH.MED.SAOP.P5","SH.XPD. GHED.GD.ZS", "SH.XPD.GHED.GE.ZS", "SP.POP.TOTL"), start = 2011,end = 2018, extra = FALSE,  $cache = NULL)$  %>%

 $filter(SPOP.TOTL \geq 10000000)$ 

最後の行でfilter(SP.POP.TOTL >= 10000000)を利用し,人口1000万以上の国だけを抽出してい

ます。つまり,小国は除外します。

次に,国内の人々の相互の接触度に関連する指標をダウンロードし,dcontactに容れます。

dcontact  $\langle$  - WDI(country = iso2, indicator = c("SP.URB.TOTL.IN.ZS", "SP.POP.TOTL"), start

 $= 2011$ ,end  $= 2018$ , extra  $=$  FALSE, cache  $=$  NULL) %>%

 $filter(SPOP.TOTL \geq 10000000)$ 

次に,国際的な,人々の相互接触の程度を代理する指標をダウンロードし,excontactに容れます。

excontact <- WDI(country = iso2, indicator = c("UIS.MSEP.56","NE.TRD.GNFS.ZS","ST.INT. ARVL","BX.KLT.DINV.WD.GD.ZS","SP.POP.TOTL"), start = 2011,end = 2018, extra = FALSE,  $cache = NULL)$  %>%

 $filter(SPROP. TOTL \geq 10000000)$ 

最後に,高齢化からみた社会の脆弱性に関連すると思われる指標をダウンロードし,agedに容 れます

 $aged <$ -WDI(country = iso2, indicator = c("SP.POP.65UP.TO.ZS", "SP.DYN.IMRT", "SP.DYN. LE00.IN", "SP.POP.TOTL"), start =  $2011$ , end =  $2018$ , extra = FALSE, cache = NULL) %>%  $filter(SP. POP. TOTL \geq 10000000)$ 

以上,分析に必要な指標のダウンロードは終わりです。次に,期間における個々の指標の変動・ ばらつきを均すために,それぞれのデータフレームに格納された指標を期間全体について平均し ます。

infra<-infra %>% #パイプ%>%以後の操作を行った上でinfraに容れます. group\_by(iso2c,country) %>% summarise( beds = mean(SH.MED.BEDS.ZS,na.rm = T), #世銀WDIの指標の平均をとります. surgical=mean(SH.MED.SAOP.P5,na.rm = T), d\_health=mean(SH.XPD.GHED.GD.ZS,na.rm = T),  $g$  health=mean(SH.XPD.GHED.GE.ZS,na.rm = T))

 $-34-$ 

group\_by(iso2c,country)によってiso2,country(結果は同じですので,この場合, 1つでもかまい ません)を基準にグループ化します. その上で, summarise(beds = mean(SH.MED.BEDS.ZS,na.rm = T)によって平均をとります。平均をとる関数mean(指標名)を利用します。平均をとるさい, WDIの変数名は長いので,変更しています。たとえば,SH.MED.BEDS.ZSの平均はbedsという新 しい変数名に変更しています。また,平均をとる際に,na.rm=TRUE(Tでも可)を入れています。 これは欠損値NAがある場合,「無視してください」という意味です。これを指定せずに欠損値を いれたまま計算しようとすると,集約関数は通常の欠損値規則―すなわち入力に欠損値があれば, 出力も欠損値―にしたがい,多数の欠損値を出してしまいます。

同じように,データフレームdcontact, excontact,agedの中の指標についてもiso2c,country変数 を基準にグループ化し,指標の平均をとります。

dcontact <- dcontact %>%

group by(iso2c,country) %>%

summarise(urban=mean(SP.URB.TOTL.IN.ZS,na.rm = T))

excontact <- excontact %>%

group by(iso2c,country) %>%

summarise(inb=mean(UIS.MSEP.56,na.rm = T),

trade=mean(NE.TRD.GNFS.ZS,na.rm = T),

fdi=mean(BX.KLT.DINV.WD.GD.ZS,na.rm = T),

inb=mean(ST.INT.ARVL,na.rm = T))

aged <- aged%>%

group\_by(iso2c,country)%>%

 $summarise(pop65 = mean(SPPOP.65UP.TO. ZS,na.rm = T),$ 

 $life = mean(SPDYN.LE00.IN, na.rm = T))$ 

以上の4つのデータフレームを結合することにしましょう。そのために, left\_join()を利用しま す。書式は次のようになります。

left\_join(結合するデータフレーム名,結合するさいのキー変数)

どのデータフレームにも同じiso2cとcountryが入っていますので,データフレームagedに左か ら順に、iso2c変数country変数を基準に結合しています。

soc\_res <- aged %>% left\_join(dcontact,by=c("iso2c","country"))%>% left join(excontact,by=c("iso2c","country")) %>% left join(infra,c("iso2c","country")) %>%

この結合したデータセットはsoc\_resという名前をつけたデータフレームに容れてあります。こ のsoc\_resを主成分分析に利用するために,いったんcsvファイルとして保存しておきましょう。 csv形式での保存のためのコードは次のようになります,

write.csv(データフレーム名, "保存csvファイル名")

保存するデータフレーム(データセット)の名前はsoc\_resです。また、保存するcsvの名前とし てsoc\_res.csvとしておきます。

write.csv(soc\_res, "soc\_res.csv")

#### Ⅱ.3. レジリエンス指標の作成

それではⅡ.2で作成したデータセットに主成分分析を適用してみましょう。最初に,作成した データセット(csvファイル)を読み込みます。読み込みのためにはread.csv()関数を使います。こ の関数のもっとも基本的な書式は

read.csv("読み込むcsvファイル名")

です。それではこの関数を使ってⅡ.2で作成したsoc\_res.csvを読み込みます。

pca\_soc <- read.csv("soc\_res.csv", row.names=1)

ここではダウンロードしたデータセットをpca\_socというデータフレームに容れます。また,

row.names=1の引数は行の名前に「csvファイルの1列めを利用しなさい」という命令です。この csvファイルの1列めにはiso2国コードが入っていますので,行の名前が国コードで表現されます。

本資料では主成分分析にあたってはグラフ化に優れたFactoMineRというパッケージを利用しま す。これはさまざまな多変量解析を行う上でとても便利なパッケージです。それでは次のように 入力し,インストールします。

install.packages("FactoMineR")

インストールを終えたら、library()で呼び出します。

library(FactoMineR)

FactoMineRパッケージを利用した主成分分析の書式は次のとおりです。

PCA(データフレームの変数)

引数を指定することでより詳細な設定を行うことができますが,ここではもっとも簡単な形を 採用します。利用されるデータフレームpca\_socの1列めの変数countryは国名を格納しているだ けです。実際の観察値は2列めからです。そこでsoc[,2:10]で対象とする変数列を指示します。

res.soc <- PCA(pca\_soc[,2:10])

データフレームにおいて特定の行や列を指定する方法は,データフレーム[行,列]です。ここで は行は何も指定していませんが,これは「すべての行」を対象にすることを意味します。また, 列のコロン:は「~から~まで」という意味です。ここでは「2:10」となっていますので,「2列 から10列まで」を指示しています。

また,主成分分析の結果を代入演算子<-を使ってres.socというオブジェクトに格納しています。 実行すると,自動的に,RStudioの右下の画面がPlotsタブに代わり,図6のようなグラフが現れ ます。Plot画面の左上のこをクリックすると、さらに、作成された他の図も見ることができます。

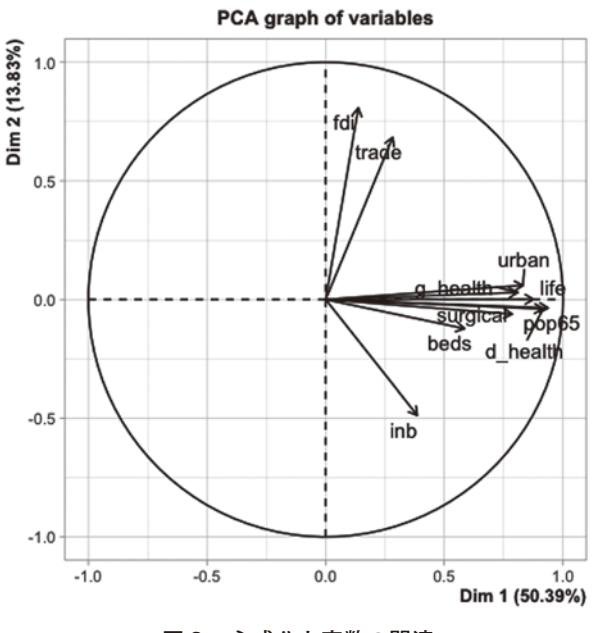

図6 主成分と変数の関連

この図においてx軸はDim1,y軸はDim2と表示されていますが、それぞれ第1主成分と第2主 成分を表現しています。そしてカッコの中に50.39%,13.83%と表記されています。これはすべ ての変数が提供する情報量のうち50.39%を第1主成分が説明し,13.83%を第2主成分が説明す ることを示しています。したがって2つの主成分によって全体の情報量の64.22%が説明されるこ とになります。言いかえれば,全体の情報の64.22%がこの2つの主成分に縮約されていると言え ます。

わたしたちは複雑な変数の空間(この例では10次元の空間)を理解できませんが,その空間が持 つ情報量をほとんど失うことなく―というのも64.22%を保持していますから―2次元に縮約する ことができました。これでこのデータセットで表現された世界を容易に理解することができるよ うになりました。

主成分分析の重要なポイントは,データ全体の情報量の64.22%を縮約した,この2つの主成分 が何を意味しているのか,それを解釈することにあります。主成分の解釈に役立つのが,上の図 6です。この図に描かれた矢印はその長さと方向によって各主成分とオリジナルな変数の相関を 示しています。これを見ると,第1主成分は高齢化率(pop65),平均寿命(life)といった社会的脆 弱性を表現する変数,国内において人々の相互の接触程度を表現する都市化(urban)と高い相関を 示しています。したがって第1主成分はCOVID-19に対する潜在的な国内リスクを表現している と解釈できるようです。

他方で第1主成分は対GDP比率保健支出(d\_health),政府支出に占める保健支出(g\_health),外 科医数(surgical),病床数(beds)とも高い相関を示しています。これらは医療インフラの程度を示 していると考えられますから,この点に注目すると,第1主成分は医療インフラを表現している と解釈することもできます。したがってこの第1主成分は,潜在的な国内リスクと医療インフラ の強さを表現していると解釈できます。

他方, 第2主成分は対GDP貿易額(trade), GDPに対する対外直接投資, 純流入(fdi), および国 際ツーリズム訪問者数(inb)と高い相関を示しています。より詳細にみると、プラスの側はfdi,trade と相関しています。他方,マイナスの側はinbと相関しています。したがって第2主成分のプラス 側はモノ・サービスのグローバリゼーションおよび生産のグローバリゼーションをつうじた潜在 的な接触リスク,マイナスの側はヒトのグローバリゼーションをつうじた潜在的な接触リスクを 表現していると言えます。したがってこの第2主成分はCOVID-19に対する対外的な潜在的リス クを表現していると解釈できます。

図6の視覚的な表現にもとづいて主成分を解釈しましたが,dimdesc()関数を使うと,主成分と 各変数の相関およびp-値を得ることができ,解釈を補強することができます。次のように入力し, 実行してみてください。これにより,図7の結果が出力されます。

dimdesc(res.pca)

 $>$  dimdesc(res.pca)  $$Dim.1$ *<u>Squanti</u>* p.value correlation pop65 0.9371466 4.802600e-30  $l$ ife 0 8757777 2 807791e-21 urban 0.8312348 1.871183e-17 g\_health 0.8091640 5.952954e-16 surgical 0.7858909 1.451161e-14 beds 0.5856520 3.706382e-07 inb 0.3864974 1.607178e-03 0.2823535 2.378907e-02 trade attr(,"class") [1] "condes" "list "  $$Dim.2$ **Sauanti** correlation p.value 0.8071487 7.983421e-16 fdi 0.6833443 4.914530e-10 trade inb  $-0.4880143$  4.303464e-05

図7 dimdesc()を使ったオブジェクトres.pcaの結果表示.

以上のように、主成分とオリジナルな変数との相関にもとづき、第1主成分はCOVID-19に対 する潜在的な国内リスクと医療インフラの強さ、第2主成分はCOVID-19に対する対外的な潜在 的リスクを表現すると解釈しました。ここでは主成分分析によって得た要約指標―つまり2つの 主成分―を社会経済的レジリエンス指標と呼ぶことにします。

次に,こうした社会経済的レジリエンス指標―2つの主成分―にもとづき各国を評価するとし ましょう。このためには,各国の主成分上の位置・座標(主成分得点と呼ばれます)を計算する必 要があります。RパッケージFactoMineRではこれを自動的に計算します。さらにこのパッケージ は,2つの主成分を軸とする座標平面上に各国(の得点)を自動的にプロットしてくれます。その 結果が次の図8です。

図8は第1主成分と第2主成分を座標平面とし,各国を同平面上にプロットしています。これ により各国を比較したり,その特徴を明らかにすることができます。10次元の世界(ここでの例は 10の変数)ではとても無理なことでしたが,今では2次元の世界へと縮約され,容易に評価・比較 することができます。

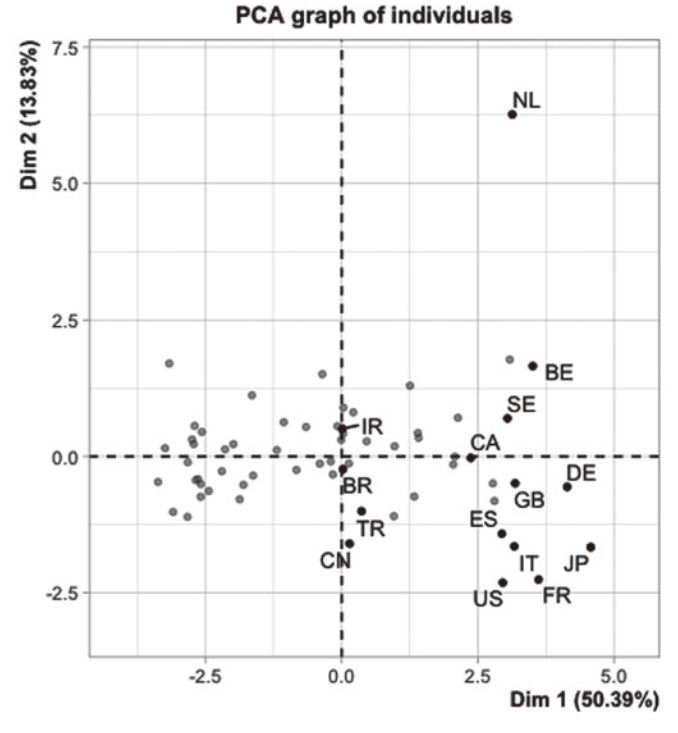

図8 社会経済的レジリエンス

注.日本と死者数トップ14カ国の合計15カ国のみ国名(iso2コード)を表示.US(アメリカ合衆国),IT(イタリア),GB(イギ リス), ES(スペイン), FR(フランス), BE(ベルギー), BR(ブラジル), DE(ドイツ), IR(イラン), NL(オランダ), CN(中 国), CA(カナダ), TR(トルコ), SE(スウェーデン)

 $-40-$ 

図8には死者数トップ14カ国と日本のみ国名(2文字国コード表記)を表示しています。容易に 理解されるように,第4象限に位置する国の多くがCOVID-19の犠牲者を多く出していることが 理解できます。上述の主成分の解釈にもとづくと,この第4象限に位置する経済は,第1主成分 の観点から評価すれば、潜在的な国内リスクと医療インフラの強さ、第2主成分からみれば、対 外的な潜在的リスクを抱える国です。したがって,そうした国々は,医療インフラが強いにもか かわらず,国内的にも対外的にもリスクを抱えており,そのかぎりではCOVID-19に対する社会 的経済的レジリエンスが脆弱な国である,と言えます。

#### Ⅳ.COVID-19と社会経済的レジリエンスの関連

最後に,ここで作成した社会経済的レジリエンス指標とCOVID-19の関連を見ることします。こ こでは単純に,死亡者数と社会経済的レジリエンス指標の関連の分析―相関と回帰―を行います。 レジリエンス指標―すなわち主成分分析の結果得られる各国の主成分得点―はオブジェクトres. socの中にあります。以下のように入力し,出力させることができます。\$は「~の中の」という 意味です。したがってres.soc\$indでデータフレームres.socの中のindを指定しています。さらに, \$でつなげることによってindの中のcoord(主成分得点)を指定します。

#### res.soc\$ind\$coord

コンソール画面に,上のコードを入力すると,第5主成分(dim1からdim5)が出力されます。今, 必要なのは第2主成分までです。そこでデータフレームの行列指定[行,列]を使って, res. pca\$ind\$coord[,1:2] とします。そうすると、第2主成分(dim2)まで出力されます。ただし、これ によって出力されたデータは行列形式ですので、次のようにas.data.frame()関数を使ってデータ フレームに変換し、reslienceに格納します。

reslience <- as.data.frame(res.pca\$ind\$coord[,1:2])

このレジリエンス指標を各国の感染者数と死亡者数データが入ったデータフレームtop100と結 合します。iso2コードを基準に結合するために,さらに,パイプを使って新たな変数を作成して おきます。つまり,reslinenceの行の名前が国コード(iso2)になっていますが,これを変数―この 例ではisoという変数名にしています―にします。

reslience <- mutate(reslience, iso=row.names(reslience))

select()関数を使ってデータフレーム top100のうち country, iso3c, total\_death, total\_confirmed変 数を抽出します。

 $top100 < -top100 \% >\%$ 

select(country, iso3c,total\_death,total\_confirmed)

次に、2つのデータフレームの結合の基準となる、Rパッケージcountrycodeを利用し、top100 の中の変数countryを2文字の国コードに変換し,データフレームisoに容れます。

iso <- as.data.frame(countrycode(top100[[2]],origin=ʻiso3c',destination= ʻiso2c'))

列の長さが同じですので,ここではcbind()関数を使って2つのデータフレーム―top100とiso― を結合します。

 $top100 \leftarrow \text{cbind}(\text{top}100,\text{iso})$ 

データフレームのisoの2文字表記国コードが入っている変数名が長くなっていますので,rename() 関数を使ってtop100の5列目top100[[5]]の列名をisoという名前の変数名に書き換えます。

 $top100 <$ -rename(top100,iso= colnames(top100[5]))

renameのコードは

rename (データフレーム名,新たな変数名=古い変数名)

です。ここではcolnames()関数を使ってデータフレームtop100の5列目―[5]―の列名を指示して います。

最後に、iso変数を基準にデータフレームtop100とデータフレーム reslienceを結合します。

 $top100 < -top100 \% >\%$ left\_join(reslience,by="iso")

これで分析のためのデータフレームが出来上がりました。それでは死者数と社会的レジリエン スの関連を散布図―以下の図9―に描いてみます。

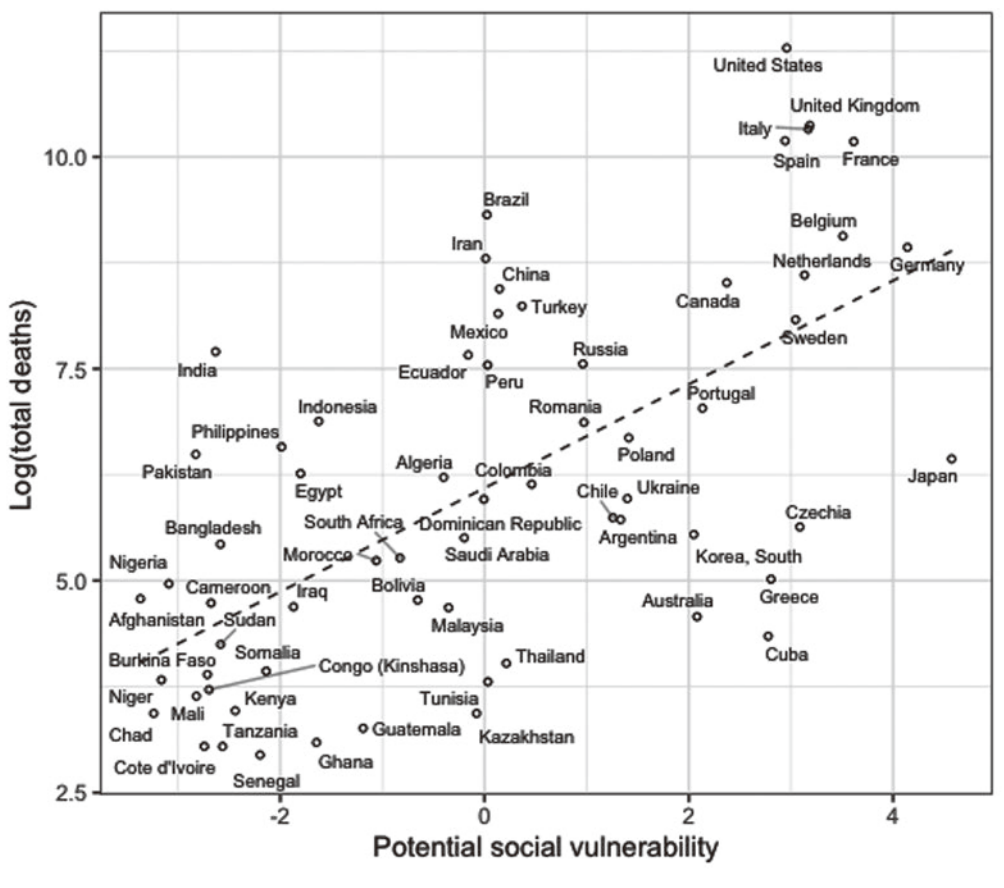

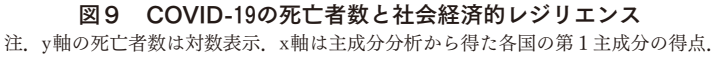

図9には回帰線も描かれていますが,容易に理解されるように,社会的脆弱性が高い国ほど, 高い死亡数を生み出しています。この効果を確認するために回帰分析を行っておきましょう.

res.top100 <- lm(log(top100\$total\_death)~top100\$Dim.1)

この分析では、死亡者数を社会的レジリエンス指標に回帰させ、その結果をres.top100に格納し ています。summary()関数によって結果を表示してみましょう。

#### summary(res.top100)

この結果はコンソール画面に次のように出力されます。

> summary(res.top100) Call:  $lm(formula = log(top100$total\_death) ~ top100$Dim.1)$ Residuals: Min 10 Median 30 Max  $-3.4474$   $-1.1477$   $-0.2471$   $1.3125$   $3.3820$ Coefficients: Estimate Std. Error t value Pr(>|t|)  $28.66 < 2e-16$ \*\*\* (Intercept) 6.0927 0.2126 top100\$Dim.1 0.6117 0.0947  $6.46$  1.84e-08 \*\*\*  $- - -$ Signif. codes: 0 '\*\*\*' 0.001 '\*\*' 0.01 '\*' 0.05 '.' 0.1 ' ' 1 Residual standard error: 1.701 on 62 degrees of freedom (36 observations deleted due to missingness) Multiple R-squared: 0.4023, Adjusted R-squared: 0.3926 F-statistic: 41.73 on 1 and 62 DF, p-value: 1.835e-08

図10 潜在的な社会的脆弱性が死亡者数に与える効果

単回帰ですが,社会的レジリエンス指標が,死亡者数に有意な正の効果を与えていることが確 認されます。したがって社会的レジリエンスが弱くなると,死亡者数の増加を招くことが理解さ れます。

### 【参考文献一覧】

- Bayer, C. and Kuhn, M. (2020) Intergenerational Ties and Case Fatality Rates: A Cross-Country Analysis, IZA DP No. 13114.
- Fukui, M., Kawaguchi, K., and Matsuura, H. (2020) Does TB Vaccination Reduce COVID-19 Infection? No Evidence from a Regression Discontinuity Analysis, mimeo.
- Miller, A., Reandelar, M.J., Fasciglione, K., Roumenva, V.,Li,Y., and Otazu, G.H. (2020) Correlation between universal BCG vaccination policy and reduced morbidity and mortality for COVID-19: an epidemiological study, mimeo.
- Ilan Noy, Nguyen Doan, Benno Ferrarini and Donghyun Park (2020) Measuring the economic risk of Covid-19, COVID Economics, 3. pp. 103-118.
- 中山慶一郎(2011)「研究ノート 探索的多変量解析によるデータ解析―主成分分析法」関西大学 社会学部紀要, 113, pp. 45-58.
- 中山慶一郎(2014)「研究ノート 多因子分析による探索的多変量データ分析」関西大学社会学部 紀要, 118, pp. 53-78.

# 【スクリプト一覧】

# ============================= # 図1を描くためのスクリプト # ============================= # 利用するパッケージのインストール. install.packages("ggrepel") # グラフのテキストの重なりを修正するパッケージ. install.packages("remotes") #GitHubサイトからパッケージを読み込むためのパッケージ. remotes::install\_tidycovid19

```
# 利用するパッケージの読み込み.
library(tidyverse)
library(ggrepel)
library(tidycovid19)
library(WDI)
library(readr)
library(countrycode)
```
# パッケージtidycovid19を利用して,ジョンホプキンス大学CSSEよりCOVID-19のデータを取 得.

covid<-download\_jhu\_csse\_covid19\_data()

# 死者数の多い順に各国を並べ,トップ100を抽出.

top100<-covid %>%

group\_by(country,iso3c) %>%

summarise(total\_death=max(deaths)) %>%

arrange(-total\_death) %>% head(100)

 $top100[1,1] <$ -"United States"

# 世銀WDIから人口データを取得し,人口100万人未満の国を除外する.

iso2<-countrycode(top100[[1]],origin=ʻcountry.name',destination= ʻiso2c') #トップ100の国名を iso2に容れる.

 $pop <$ -WDI(country = iso2, indicator = "SP.POP.TOTL", start = 2018, end = 2018, extra = FALSE, cache = NULL)

pop<-pop %>%

filter(SP.POP.TOTL >= 1000000) #人口100万未満の国を除外.

# "The BCG world atlas"(http://www.bcgatlas.org/index.php)にもととづき変数BCGを作成. non\_bcg <-c("AUS","FIN","NOR","SWE","GBR","GER","AUS","FRA","CHE","SVN","SVK","USA", "CAN")

#BCGの全国的な接種を行っていない国の国コードをnon\_bcgベクトルに容れる.

```
top100 < -top100 \% >\%
```
mutate(BCG=ifelse(iso3c %in% non\_bcg, "No\_BCG", "Yes")) #変数BCGを作成し, top100に追 加する.

#ifelse関数を利用し,iso3cの国コードがnon bcgの中の国コードのどれかと一致する場合は "No BCG",一致しない場合は "Yes" を持つ,変数BCGを作成.

# パッケージ ggplot2を使って図1を描く.

fig1 <- ggplot(top100,aes(log(total\_confirmed), log(total\_death),label=iso3c))+ #log()関数を利用し, 対数表示.

scale shape manual(values =  $c(15,1)$ )+

geom\_point(aes(shape=BCG),size=1.8)+

geom\_text\_repel(segment.alpha = 0.2)+ #テキストの重なりをおさえる. segment.alpahで線 の濃度を指定.

 $\text{labs}(x=\text{m}(\text{confirmed cases})^n, y=\text{m}(\text{deaths})^n)$ +

stat smooth(method=lm, se=F, lty="dashed", lwd=0.4, col=1) +

theme  $bw() +$ 

annotate("text", $x=7.5$ , $y=10.5$ , label="No\_BCG countries:\nBCG recommendation only for specific group, \nand past national BCG vaccination policy for all.")

fig1 # 図1を出力.

# =============================

# 図2 データセット(データフレーム)の作成スクリプト

# =============================

#世銀WDIから医療インフラ関連の指標をダウンロード.

infra<-WDI(country = iso2, indicator = c("SH.MED.BEDS.ZS", "SH.MED.SAOP.P5","SH.XPD.GHED.

GD.ZS","SH.XPD.GHED.GE.ZS","SP.POP.TOTL"), start = 2011,end = 2018, extra = FALSE, cache

 $=$  NULL) %>%  $\#$  exclude counries wiht pop under one million

 $filter(SPOP.TOTL \geq 10000000)$ 

#世銀WDIから国内の接触程度に関連する指標をダウンロード.

dcontact<-WDI(country = iso2, indicator = c("SP.URB.TOTL.IN.ZS","SP.URB.LCTY.UR.ZS", "SP. URB.LCTY.UR.ZS","IN.TRANSPORT.URBNRD.DENSIT","SP.POP.LAND.ZS","SP.POP.TOTL" ), start = 2011,end = 2018, extra = FALSE, cache = NULL)  $\frac{1}{2}$   $\frac{1}{2}$  exclude counries wiht pop under one million

 $filter(SPROP. TOTL \geq 10000000)$ 

#世銀WDIから対外的接触程度に関連する指標をダウンロード.

excontact<-WDI(country = iso2, indicator = c("UIS.MSEP.56","NE.TRD.GNFS.ZS","ST.INT.ARVL", "BX.KLT.DINV.WD.GD.ZS", "SP.POP.TOTL"), start =  $2011$ , end =  $2018$ , extra = FALSE, cache = NULL)  $% >\frac{1}{6}$  # exclude counries wiht pop under one million

 $filter(SPOP.TOTL >= 10000000)$ 

# 世銀WDIから社会の脆弱性の程度に関連する指標をダウンロード.

aged<-WDI(country = iso2, indicator = c("SP.POP.65UP.TO.ZS", "SP.DYN.IMRT", "IN.POV.INF. MORTRATE", "SP.DYN.LE00.IN","SP.POP.TOTL"), start = 2011,end = 2018, extra = FALSE, cache = NULL) %>% # exclude counries wiht pop under one million  $filter(SPOP.TOTL \geq 10000000)$ 

```
# iso2c,countryに応じてグループ化し,各変数の期間全体に関して平均をとる.
aged<-aged%>%
 select(-IN.POV.INF.MORTRATE) %>%
 group_by(iso2c,country)%>%
 summarise(pop65 = mean(SP. POP. 65UP. TO. ZS, na. rm = T),life = mean(SPDYN.LE00.IN,na,rm = T))
```
dcontact<-dcontact %>%

select(-IN.TRANSPORT.URBNRD.DENSIT)%>%

group\_by(iso2c,country) %>%

summarise(urban=mean(SP.URB.TOTL.IN.ZS))

excontact<-excontact %>%

```
group_by(iso2c,country) %>%
summarise(inb=mean(UIS.MSEP.56),
         trade=mean(NE.TRD.GNFS.ZS),
         fdi=mean(BX.KLT.DINV.WD.GD.ZS),
         inb=mean(ST.INT.ARVL))
```
infra<-infra %>%

group\_by(iso2c,country)%>%

```
summarise(beds = mean(SH.MED.BEDS.ZS,na.rm = T),
```
surgent=mean(SH.MED.SAOP.P5,na.rm = T),

d\_health=mean(SH.XPD.GHED.GD.ZS,na.rm = T),

g\_health=mean(SH.XPD.GHED.GE.ZS,na.rm = T))

```
#4つのデータセットを結合し, soc_resオブジェクトに容れる.
soc_res<-aged %>%
```

```
left join(dcontact,by=c("iso2c", "counter"))\%>%
```
 $-48-$ 

```
left_join(excontact,by=c("iso2c","country")) %>%
left_join(infra,by=c("iso2c","country"))
```

```
#データフレームsoc_resの中身を表示.
```
View(soc\_res)

```
# データをcsvファイルとして保存.
```
write\_csv(soc\_res,"soc\_res.csv")

# =============================

```
# 図3を作成するためのスクリプト
```

```
# =============================
```
#データフレームsoc\_resの変数pop65について10%以上の観察値だけを抽出.

over10pop<-soc\_res %>%

 $filter(pop65>=10)$ 

```
# ggplot2を使ってグラフを作成.
```
fig3\_pop65<-ggplot(over10pop,aes(reorder(country,desc(-pop65)),pop65))+

```
geom_point()+
```

```
coord_flip()+
```
labs(

```
y="Population ages 65 and above (% of total)",
```
 $x=$ ""

```
)+
```
theme\_bw()

fig3\_pop65 #図3を出力.

# =============================

# 図4を作成するためのスクリプト

```
# =============================
```

```
fig4_life <- ggplot(soc_res,aes(pop65,life))+
  geom_point()+
```
geom\_text\_repel(aes(label=country),data=over10pop,segment.alpha = 0.3)+ labs(

x="Population ages 65 and above (% of total)",

y="Life expectancy at birth, total (years)"

 $)+$ 

theme bw()

# geom\_text\_repel()を使ってデータ点に国ラベルをつける.aes(label=country)で指示.そのさい, 65歳以上人口比率10%を超える国だけを表示するために,図3で作ったover10popを利用する.こ れはdata=over10popで指示する.

fig4\_life #図4を出力.

# =============================

# 図5を作成するためのスクリプト

# =============================

install.packages("scatterplot3d") #3次元プロットを描くためのパッケージをインストール. library(scatterplot3d)

# scatterplot3d()関数を使って3次元グラフを描く.基本的な書式はscatterplot3d(x軸に利用する 変数, y軸に利用する変数, z軸に利用する変数)である.

fig5  $3d \lt$ - scatterplot3d(soc\_res\$pop65,soc\_res\$life,soc\_res\$urban,xlab = "Population ages 65 and above (% of total)", ylab = "Life expectancy at birth, total (years)", zlab = "Urban population (% of total)",box=F,pch=1)

fig5\_3d

# =============================

# 図8を作成するためのスクリプト

# =============================

# 主成分分析を実行し,その結果をres.pcaに容れる.

res.pca<-PCA(pca\_soc[,2:11])

# 主成分分析の結果をグラフ化するplot.PCA()関数を利用.基本的な書式はplot.PCA(主成分分析 の結果を容れたデータフレーム, x軸y軸の指定, 個別の国を表示させる指定, 表示させる国名を 選択).

plot.PCA(res.pca,axes =  $c(1, 2)$ ,choix = "ind",cex=0.9,select =  $c("US", "IT", "GB", "ES", "FR", "BE",$ "BR","DE","IR","NL","CN","CA","TR","SE","JP"))

# axes= x軸y軸の指定. # choix = "ind" "ind" によって個々の国を表示させることを指示. # select = 表示国を指定.

```
# =============================
```
# 図9を作成するためのスクリプト

# =============================

reslience.fig <-ggplot(top100,aes(Dim.1,log(total\_death)))+

geom\_point(shape=21,size=1)+

geom text repel(aes(label=country),segment.alpha =  $0.3$ ,cex=2.5)+

stat smooth(method=lm, se=F,lty="dashed",lwd=0.4, col=1) +

labs(

```
x = "Potential social vulnerability",
```

```
y ="Log(total deaths)"
```
 $)+$ 

```
theme bw()
```
reslience.fig #図9の出力.

## 【パッケージ一覧】

- tidycovid19
	- ジョンホプキンス大学CSEEより新型コロナウィルスデータをtidy形式でダウンロードす るパッケージ.
- WDI
	- 世界銀行WDI指標をダウンロードするためのパッケージ.
- countrycode
	- 国名,iso国コードを変換するためのパッケージ.
- FactoMineR
	- 多変量解析のさまざまな分析手法を実行するパッケージ.
- ggrepel
	- グラフ上のテキストの重なりを修正するパッケージ.